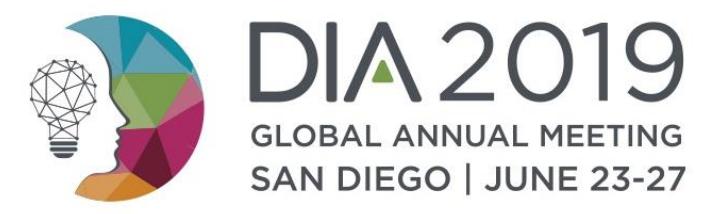

# PollEverywhere

# A Guide to Presenting **Your Polling Questions**

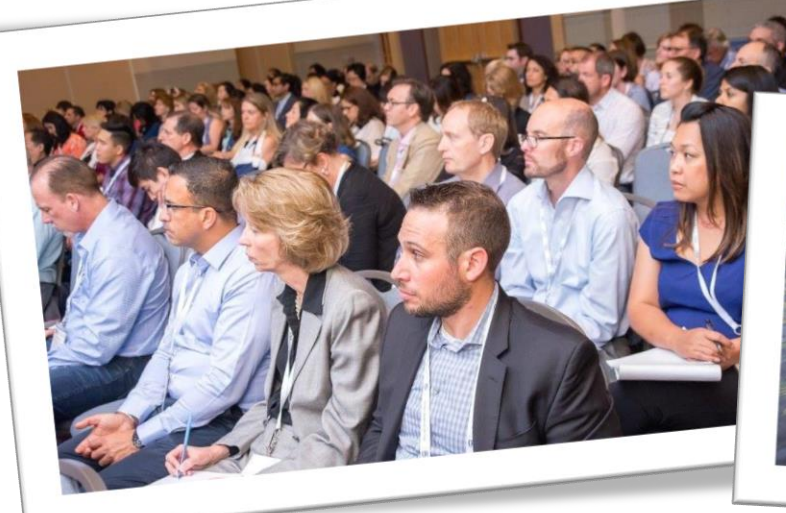

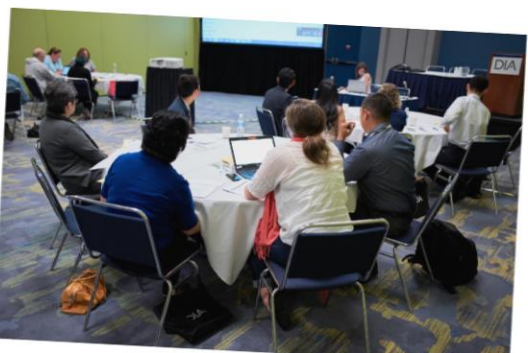

#### I Have My Interactive Question Slide(s): Now What?

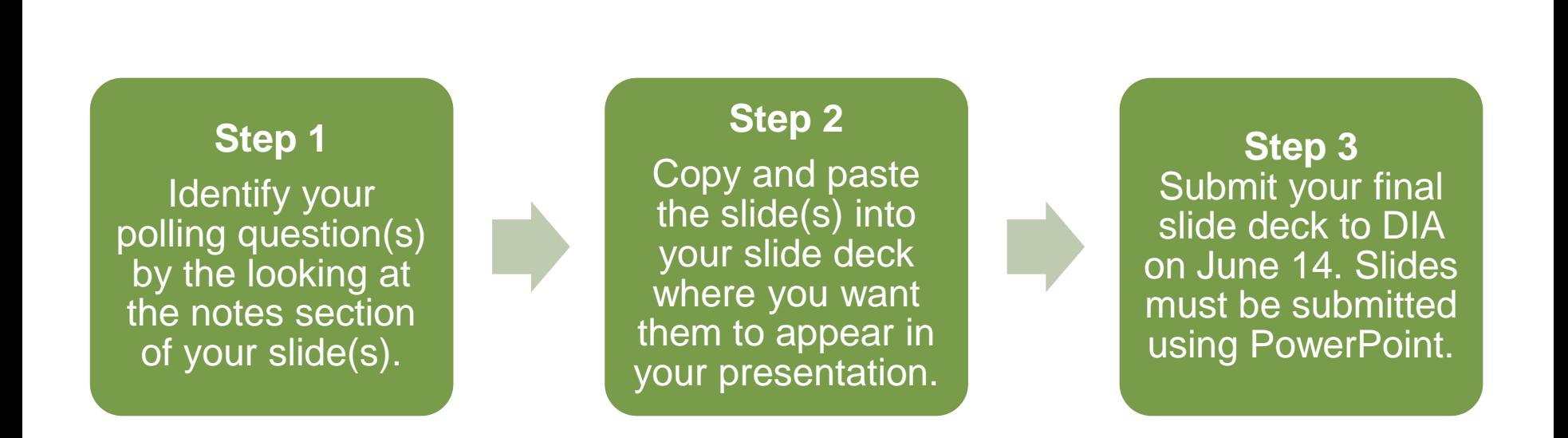

**DO NOT** delete the notes on your interactive slide(s). The interactive questions will not appear if the notes are deleted.

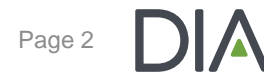

#### Something Went Wrong: These Can't Be My **Slides**

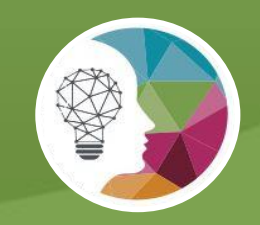

Nothing is wrong! These are your correct polling slides. DIA's AV technicians will activate your polling slide(s) immediately prior to your presentation so that they show the question and response to the audience during your live presentation.

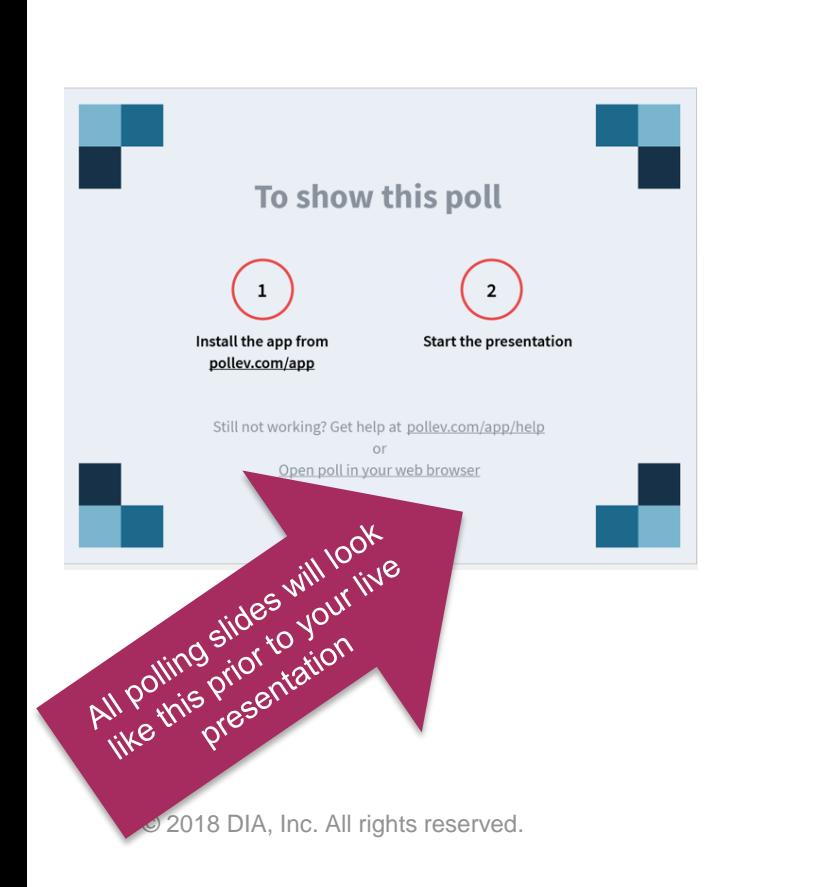

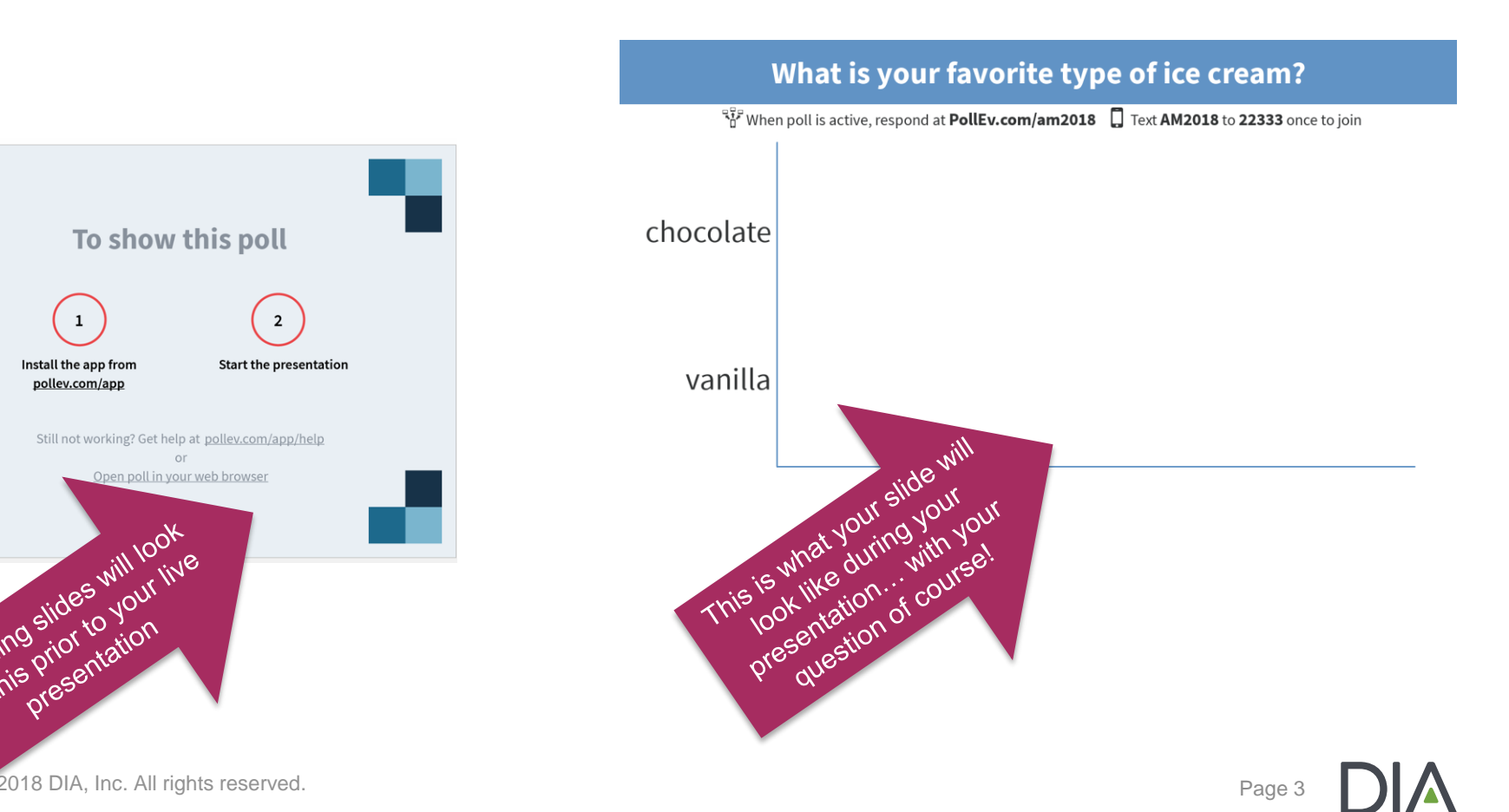

#### I'm Still Nervous… Can I Test Polling Prior to My Presentation?

You will **not** be able to activate your slides prior to your presentation or in the Speaker Ready Room. Playing your slide deck in slide show view within PowerPoint will not activate the polling slides. This is normal and not an indication that your polling slides will not function properly during your presentation.

Review the following resources to put your mind at ease!

PollEverywhere [Informational Webinar](https://youtu.be/mKhdkGvyHuw) [Live Slide Activation Video](https://youtu.be/3ALq4ImCLlM)

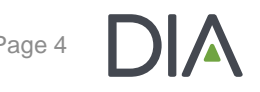

#### Introducing Your Interactive Questions to the Audience

Before your first interactive question, tell the audience that you will be asking them to participate using their mobile devices or laptops.

*Now I'm going to ask for your opinion. Please open your laptop, tablet, or cell phone, but remember to leave them on silent.* 

*You will be able to participate by sending a text message or visiting a web address on your laptop, phone, or tablet.* 

# Explaining Participation Through Texting

• To participate you must first join my session. Do this by sending a message to the five digit number shown on the interactive question slide. In the body of the message, you'll type the keyword that appears on the interactive question slide. • From there, just reply to that message with your response.

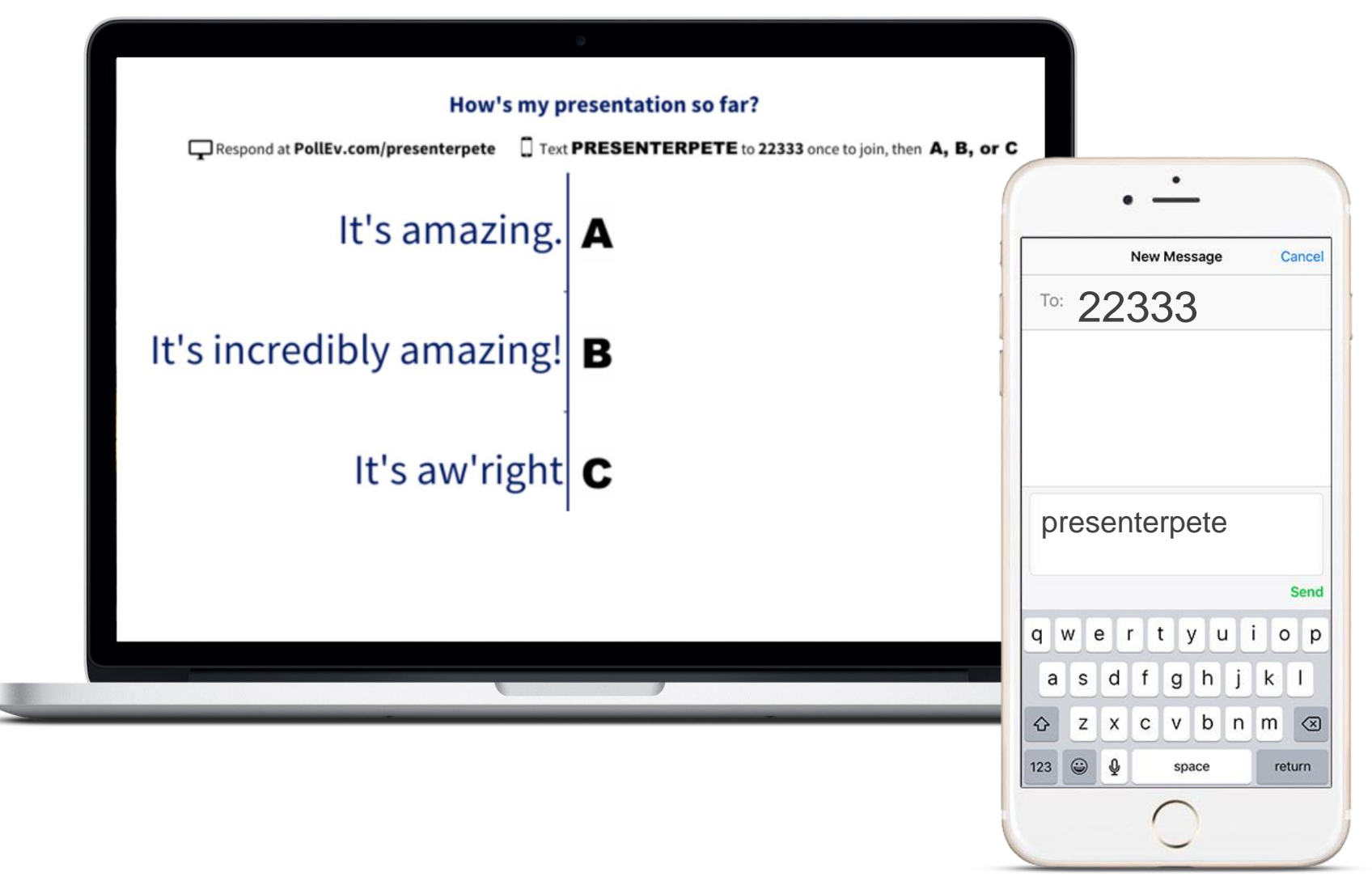

## Explaining Participation Online

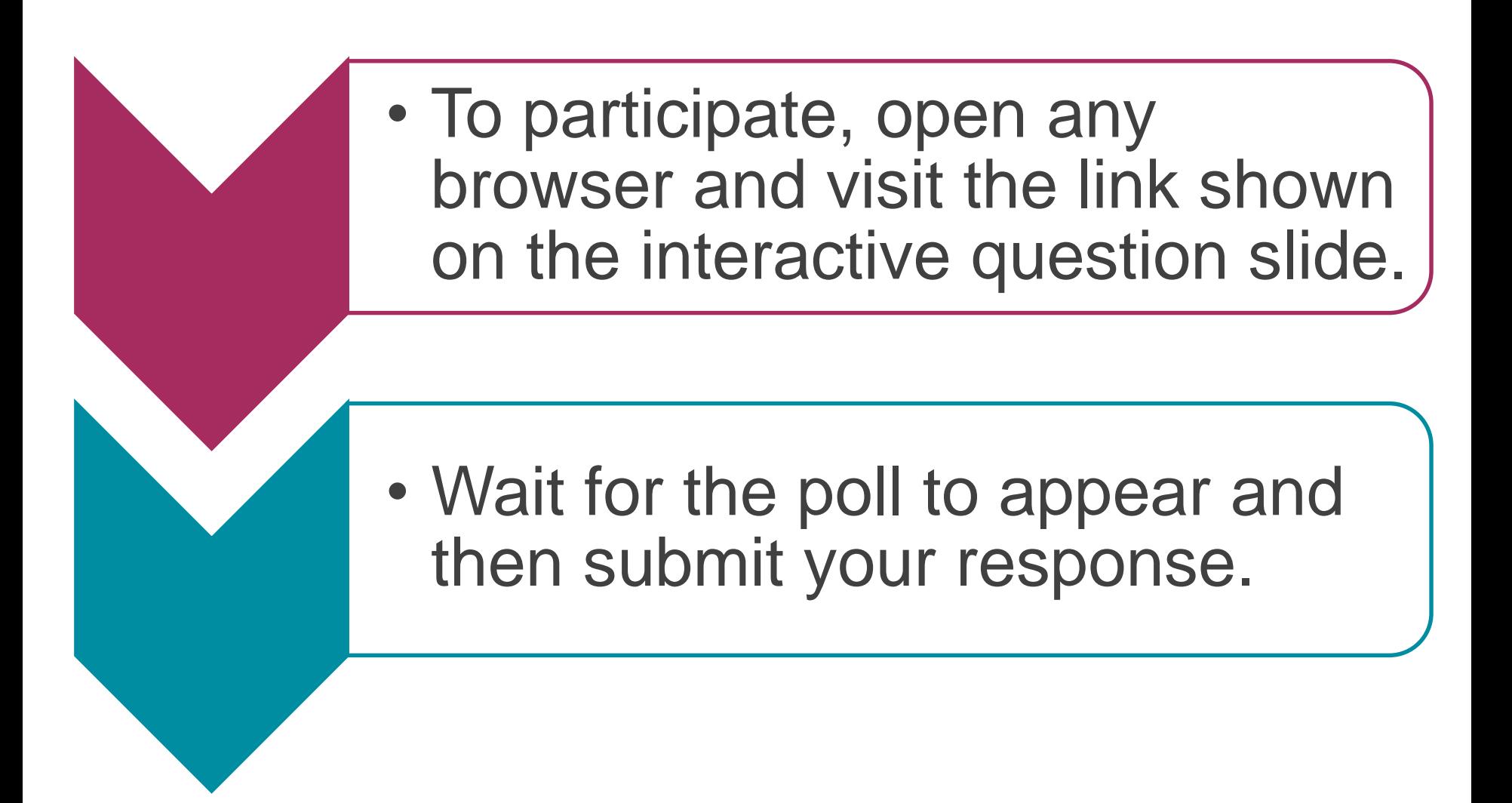

Page 8

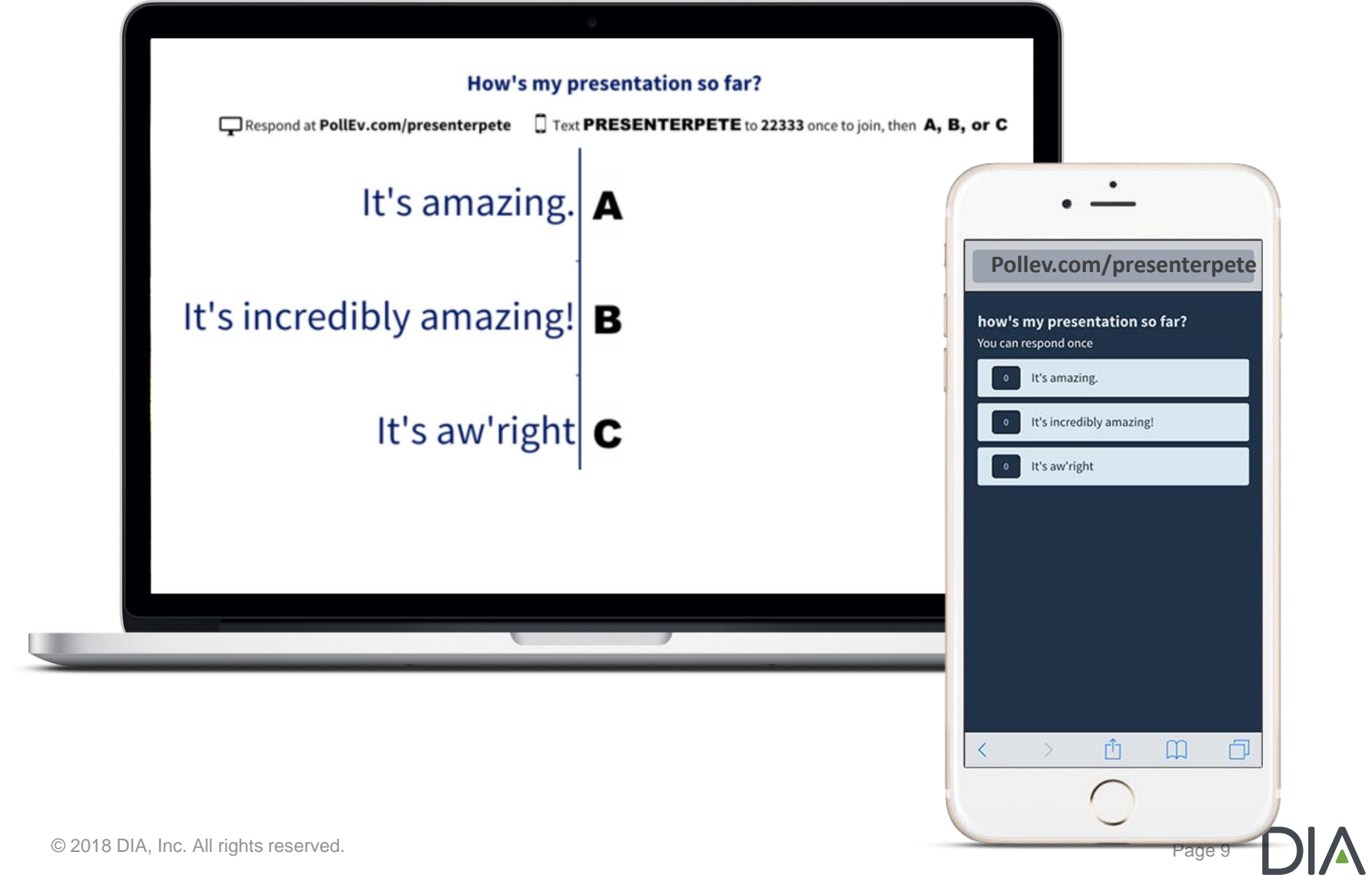

#### Addressing Audience Concerns

- o **Fees:** Standard text messaging rates apply, so it may be free for you, or up to twenty cents on some carriers if you do not have a text messaging plan.
- o **Privacy:** I cannot see your phone numbers, and you will never receive follow-up text messages outside this presentation.
- o **Typing:** Capitalization doesn't matter, but spelling and spaces do.

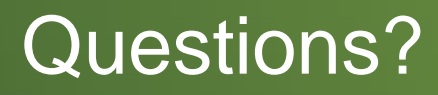

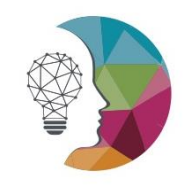

**DIA2019 GLOBAL ANNUAL MEETING** SAN DIEGO | JUNE 23-27

# If you have any questions, please contact Jess Warner at jess.warner@diaglobal.org.

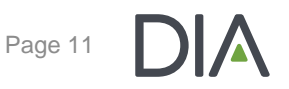

© 2018 DIA, Inc. All rights reserved.